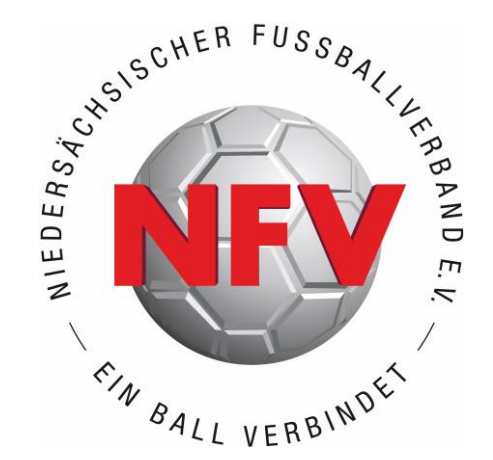

# ANTRAGSTELLUNG ONLINE // DFBNET

# **ERSTAUSSTELLUNG**

# EINE HILFESTELLUNG **FÜR VEREINE**

**S TAND: MÄRZ 2024**

### **E R S TA U S S T E L L U N G**

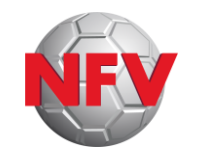

#### **ERSTAUSSTELLUNG =**

**Antragsart zur Beantragung einer Spielerlaubnis für Spieler\*innen, die (weltweit!) noch nie eine Spielerlaubnis eines Verbandes besessen haben.**

#### **ACHTUNG:**

**Antragstellung Online (DFBnet) erst dann zur Übermittlung der Daten an den NFV nutzen, wenn ausgefülltes und von Spieler\*in (bzw. Erziehungsberechtigten) unterschriebenes** *[Antragsformular](https://www.nfv.de/fileadmin/user_upload/NFV/Inhalt/Spielbetrieb/Passstelle/Pass_Beantragen/Antrag_auf_Erteilung_einer_Spielerlaubnis.pdf)* **samt erforderlicher Anlagen vorliegt!**

**Nur so können Verein und Verband sicher sein, dass die richtigen Personendaten eingegeben werden! Keine Online-Antragstellung "auf Zuruf" der Daten!**

**E R S TA U S S T E L L U N G**

**ANTRAGSTELLUNG ONLINE**

- ›Im Internetbrowser die Seite **<https://portal.dfbnet.org/>** aufrufen
- › **Anmelden** mit der DFBnet-Kennung des Vereins ("PV01...")

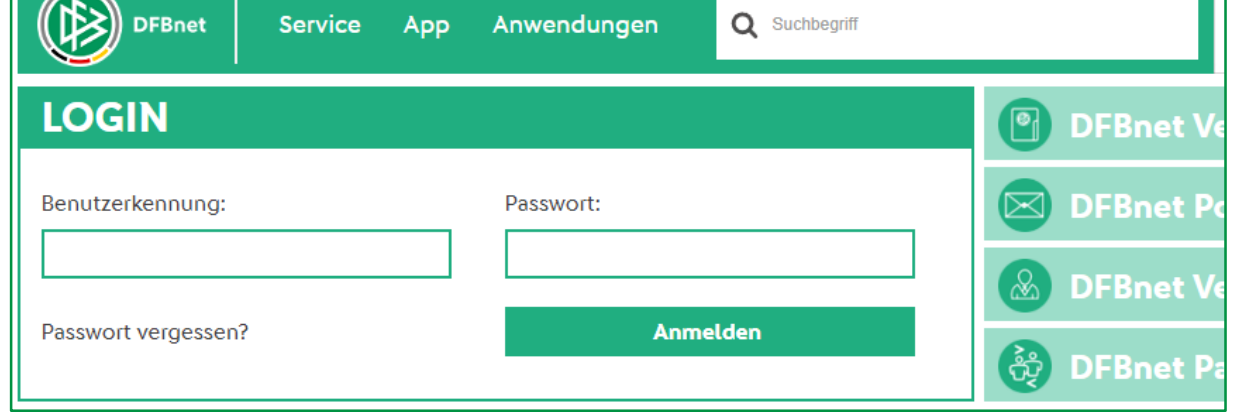

 $\rightarrow$ 

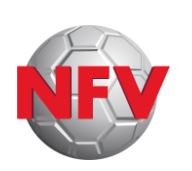

# **E R S TA U S S T E L L U N G**

- › Modul **Antragstellung** auswählen (durch Anklicken)
- › Antragsart **Erstausstellung** auswählen (durch Anklicken)

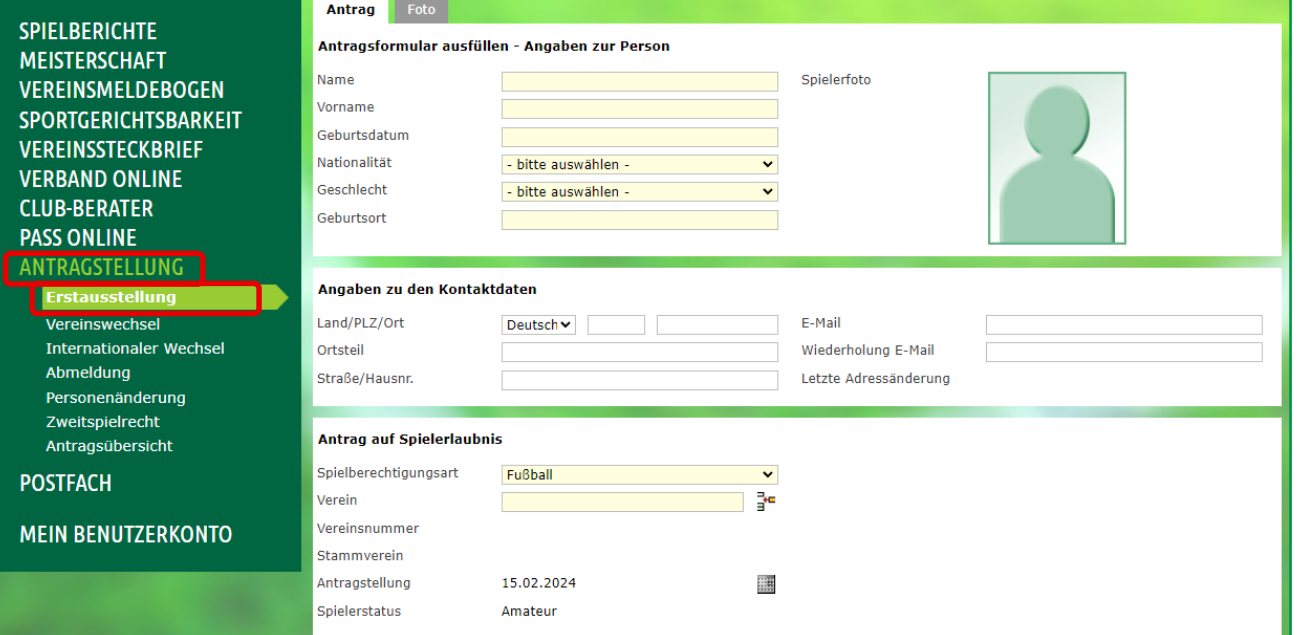

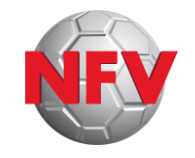

# **E R S TA U S S T E L L U N G**

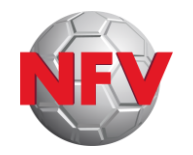

#### › **Alle Felder befüllen** mit Angaben aus unterschriebenem *[Antragsformular](https://www.nfv.de/fileadmin/user_upload/NFV/Inhalt/Spielbetrieb/Passstelle/Pass_Beantragen/Antrag_auf_Erteilung_einer_Spielerlaubnis.pdf)*

Achtung! Aktive "Auto-Complete"- / "Auto-Fill"-Funktionen im Browser führen häufig zu Fehleingaben!

#### **> Nationalität "Deutschland"**

- Geburtsort nicht erforderlich
- **= Erstausstellung national →** Seite 5

#### › **Andere** Nationalität

- Geburtsort = Pflichtfeld
- **= Erstausstellung international →** Seite 6

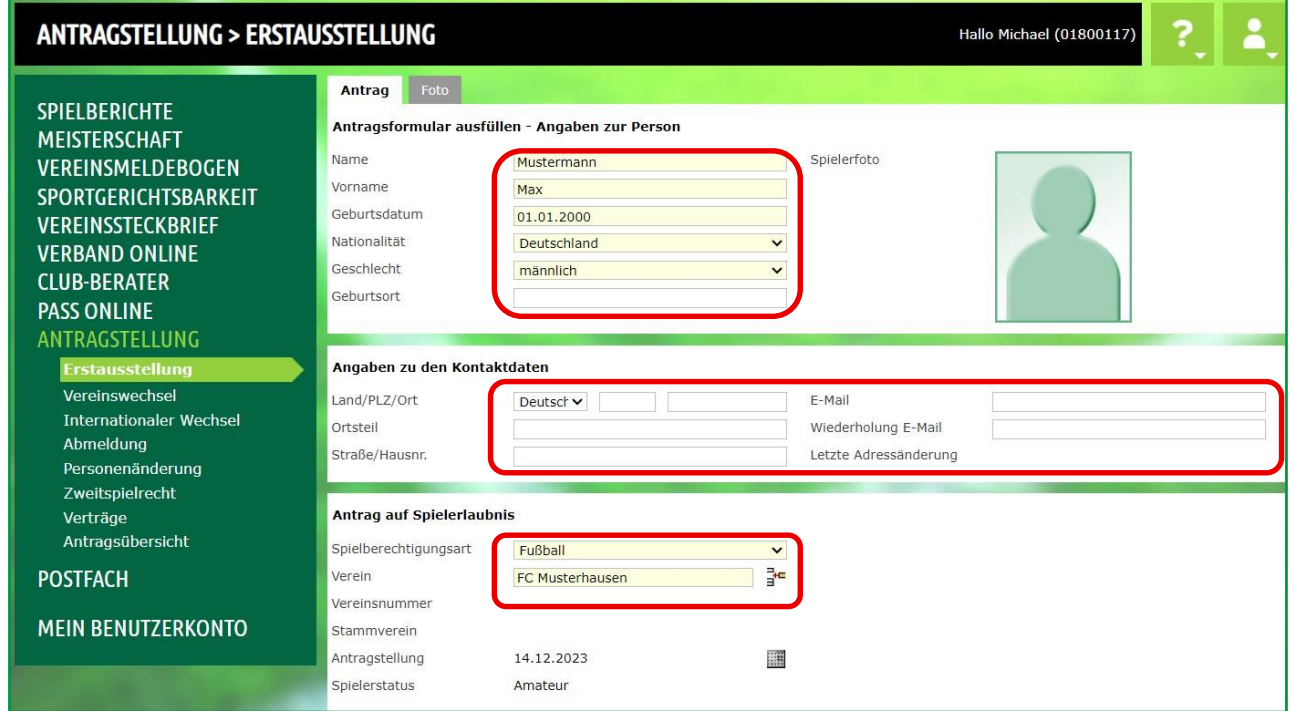

# **E R S TA U S S T E L L U N G**

### **N AT I O N A L**

- › Bestätigen, dass Nachweis **Amtliches Dokument** vorliegt (Kopie von Geburtsurkunde, Personalausweis, Reisepass, etc.): Checkbox auswählen
- › Einwilligung Adressweitergabe lesen und sofern zutreffend: Checkbox auswählen
- › **Bestätigung des Vereins** lesen, prüfen und bestätigen: Checkbox auswählen
- **> Auf "Weiter"** klicken (→ Seite 8)

**09.03.2024**

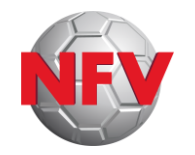

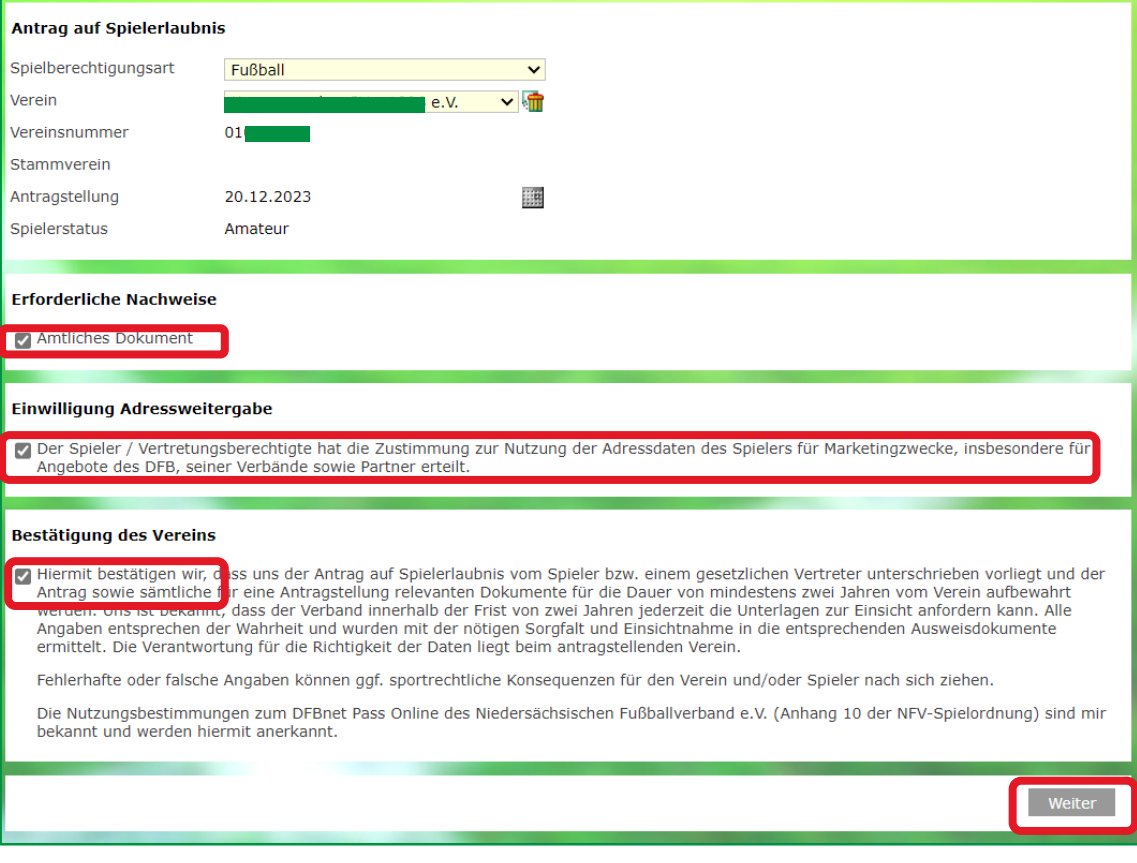

### **E R S TA U S S T E L L U N G**

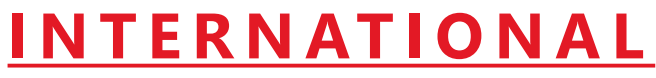

**I N T E R N AT I O N A L** › Land des **letzten Wohnortes** angeben (kann u.U. von Nationalität abweichen!)

- › geforderte(s) **Dokument(e) auswählen** und **hochladen** :
	- Amtliches Dokument inkl. Lichtbild: Kopie von Ausweis, Reisepass, Aufenthaltstitel, etc.
	- nur bei Spieler/Spielerin unter 18 Jahre: Meldebescheinigung der Eltern (oder Aufenthaltsgenehmigung der Eltern in DEU)

Hinweis: diese Eingabefelder erscheinen nur für Spieler / Spielerin ab 10 Jahren oder älter. Spieler / Spielerin unter 10 Jahre wie "**Erstausstellung national**"

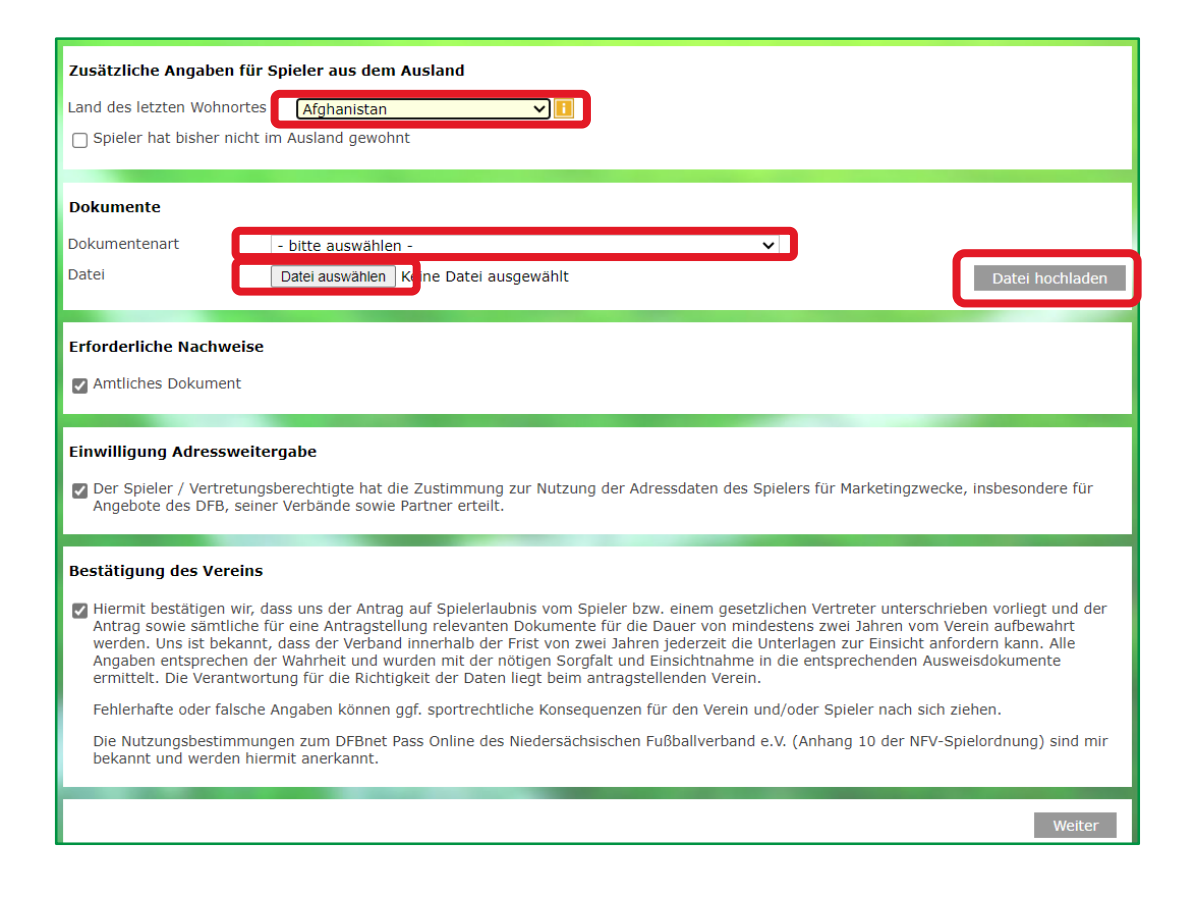

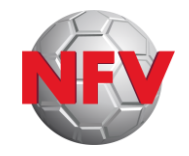

# **E R S TA U S S T E L L U N G**

### **I N T E R N AT I O N A L**

### › Checkbox **Amtliches Dokument** auswählen

- › Einwilligung Adressweitergabe lesen und sofern zutreffend: Checkbox auswählen
- › **Bestätigung des Vereins** lesen, prüfen und bestätigen: Checkbox auswählen
- **> Auf "Weiter" klicken**

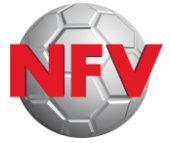

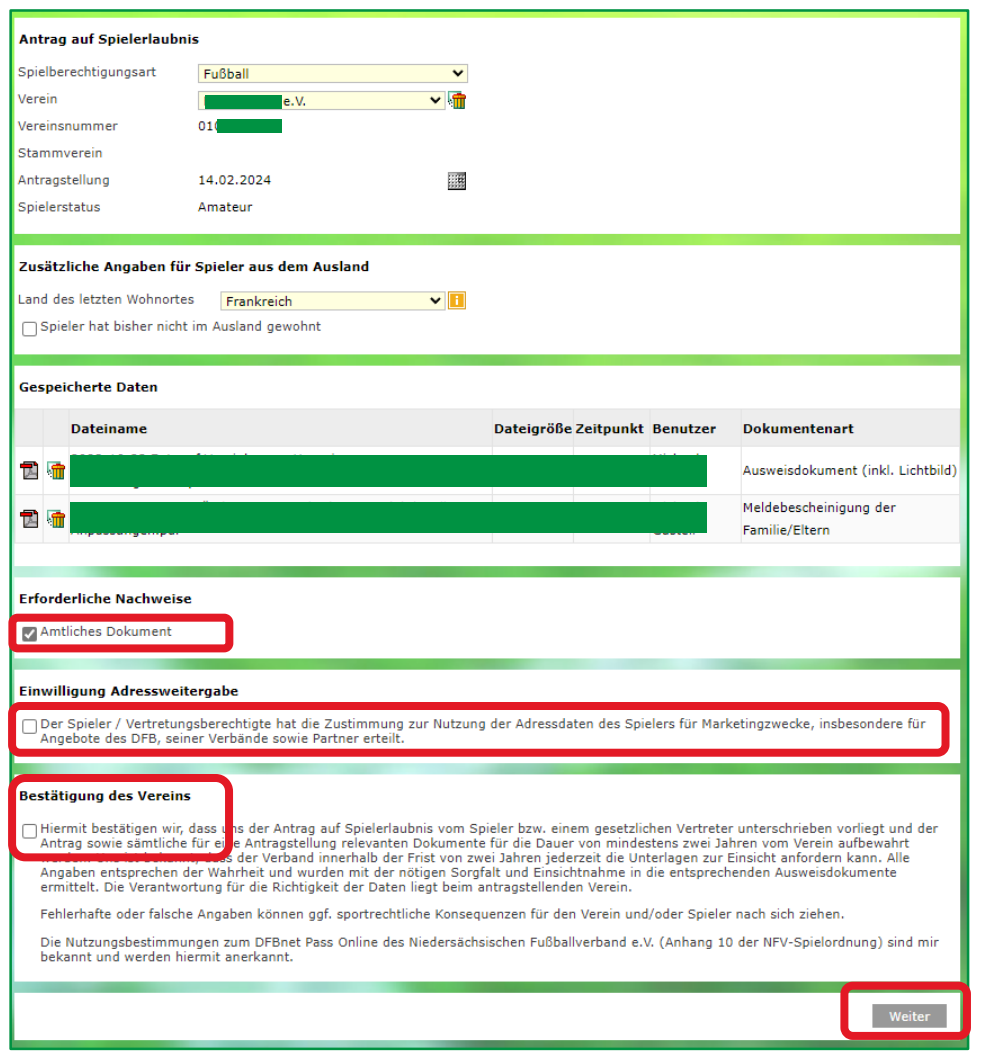

# **E R S TA U S S T E L L U N G**

### **N AT I O N A L / I N T E R N AT I O N A L**

### ›In der erscheinenden Gesamtübersicht die **Korrektheit der Daten überprüfen**

- › Wenn **Korrektur erforderlich**: zurück
- › Wenn Daten korrekt: Mit **Absenden**  die Daten endgültig an die Passstelle schicken

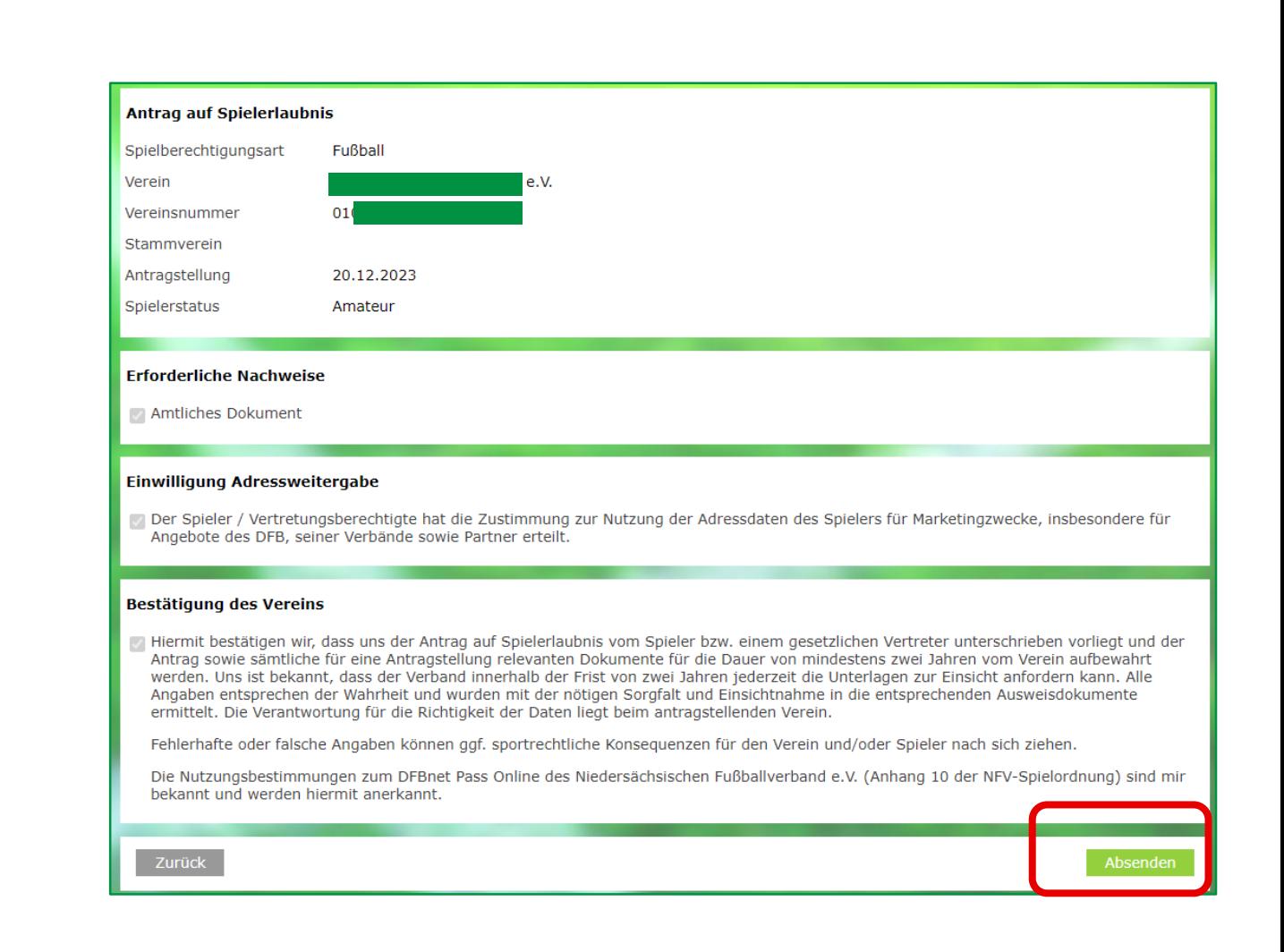

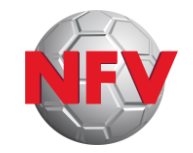

### **E R S TA U S S T E L L U N G**

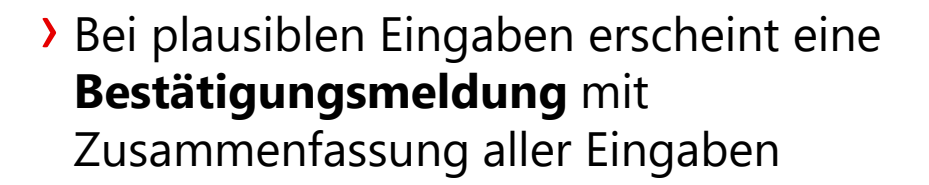

- **19.03.2024**<br> **19.03.2024**<br> **19.03.2024**<br> **20.03.2024**<br> **20.03.2024**<br> **20.03.2024**<br> **20.03.2024**<br> **20.03.2024**<br> **20.03.2024**<br> **20.03.2024**<br> **20.03.2024**<br> **20.03.2024**<br> **20.03.2024** › **"Drucken"** ermöglicht das Archivieren/**Speichern** der Antragsdaten **Achtung:** Danach sind die Eingaben für den Verein nicht mehr aufrufbar! Auch nicht über die Antragsübersicht!
	- › Falls **Bestätigungsmeldung nicht** erscheint: **Fehlermeldung** beachten, Antragsdaten **korrigieren,** erneut **absenden**

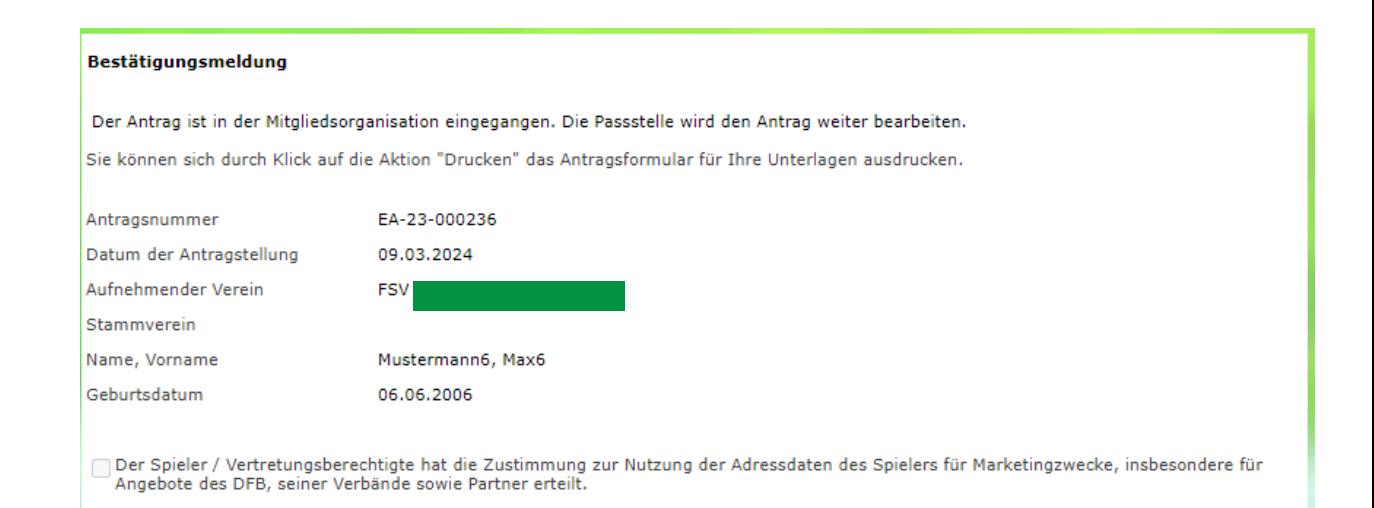

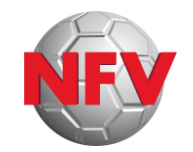

### **E R S TA U S S T E L L U N G**

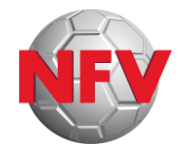

### › Der erfolgreich **abgeschlossene** Antrag erscheint anschließend in der **Antragsübersicht**

› Ein **Aufrufen** der Antragsdaten im Detail ist hier jedoch **nicht** mehr möglich (siehe vorherige Folie: "Drucken")

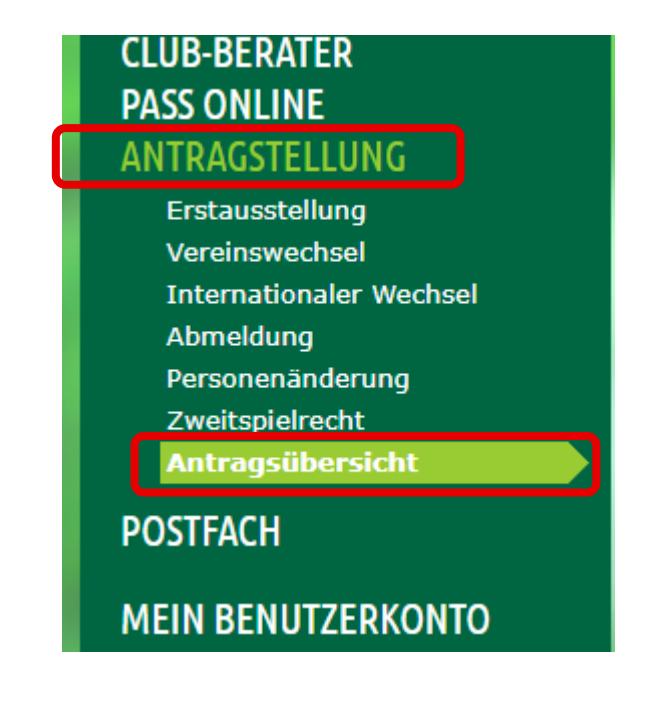

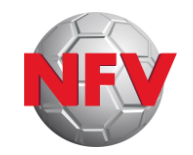

### **Passstellen-Hotline:**

**Montag - Freitag: 9-10 Uhr** und **13-14 Uhr**

Tel.: **05105-75 143** E-Mail: **pass@nfv.evpost.de**

**Steffen Viet** ([steffen.viet@nfv.de\)](mailto:steffen.viet@nfv.de) und **Tomasz Zelazinski** [\(tomasz.zelazinski@nfv.de](mailto:tomasz.zelazinski@nfv.de))